*Online Portal Instructions*

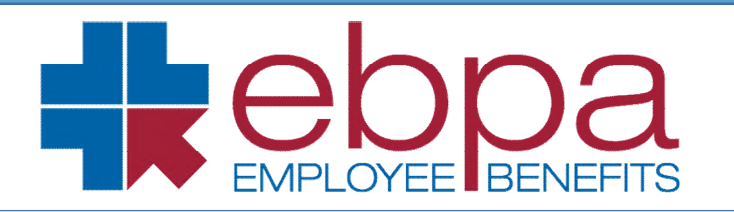

#### **STEP 1**

Access the EBPA Columbia mini site [here.](/www.ebpabenefits.com/my-group-links/10586) ([www.ebpabenefits.com/my-group-links/10586\)](http://www.ebpabenefits.com/my-group-links/10586)

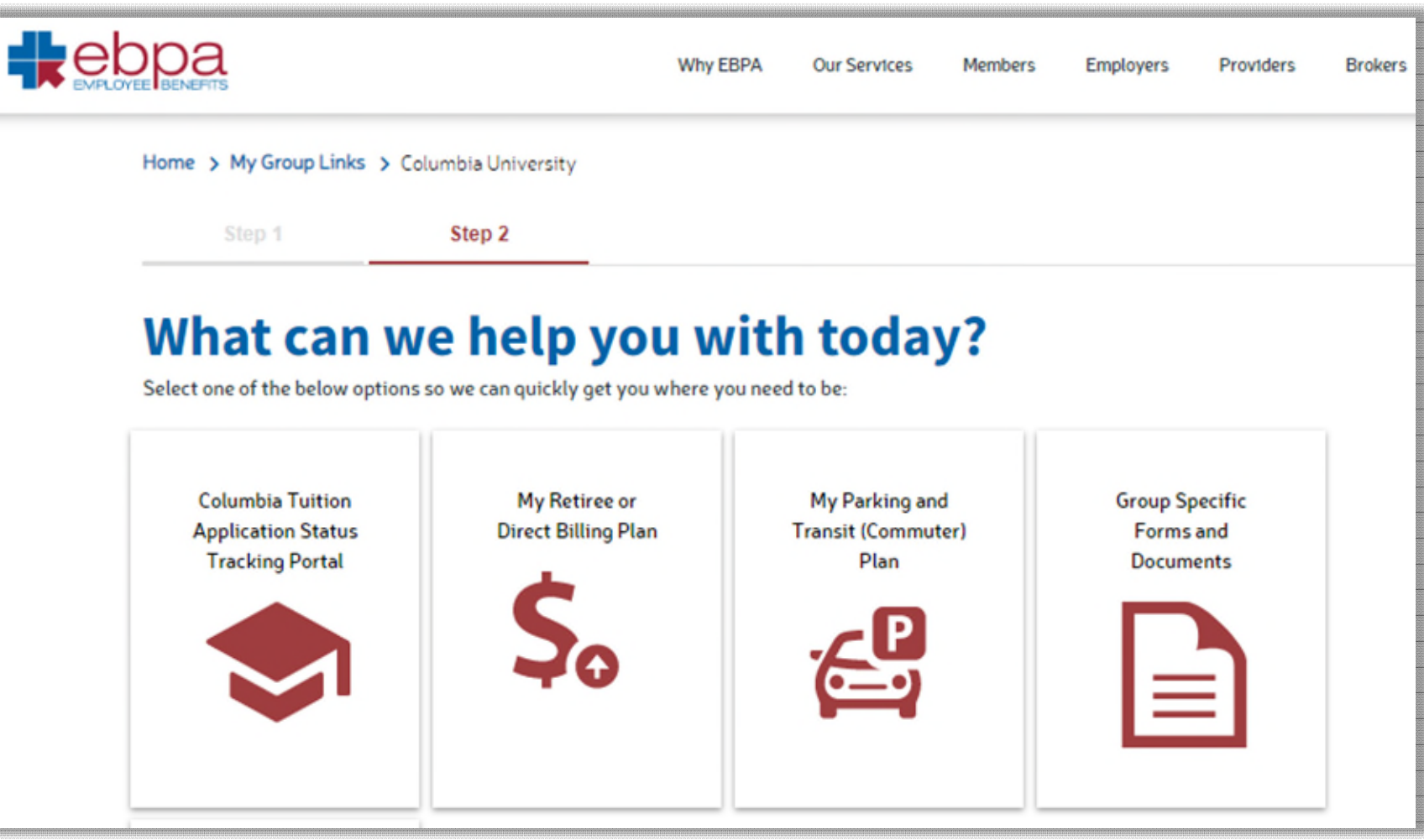

*Online Portal Instructions*

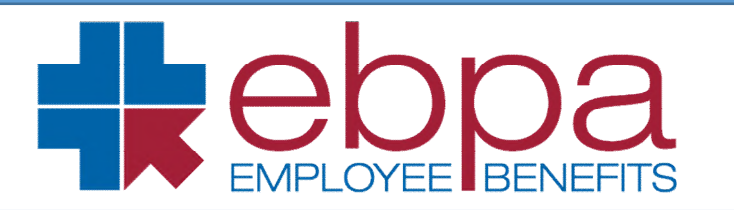

#### **STEP 2**

Once the EBPA Columbia mini site has loaded Select the tile "Columbia Tuition Scholarship Application Status Tracking Portal"

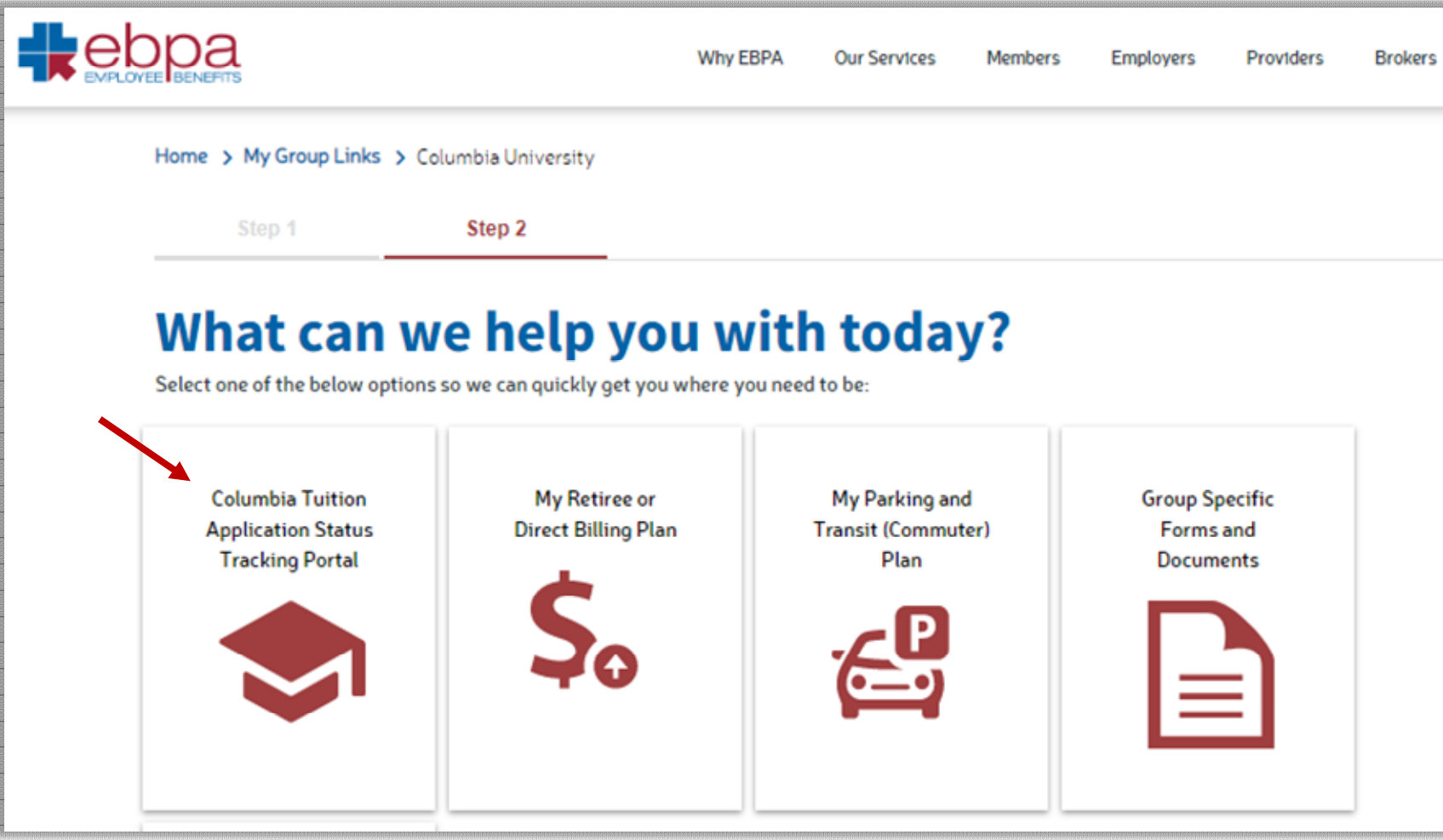

*Online Portal Instructions*

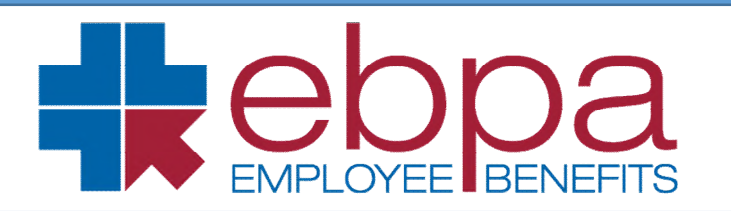

#### **STEP 3**

**First time users** will need to select "Register Now." If you are a **returning user**, simply click LOG IN and input your email and password.

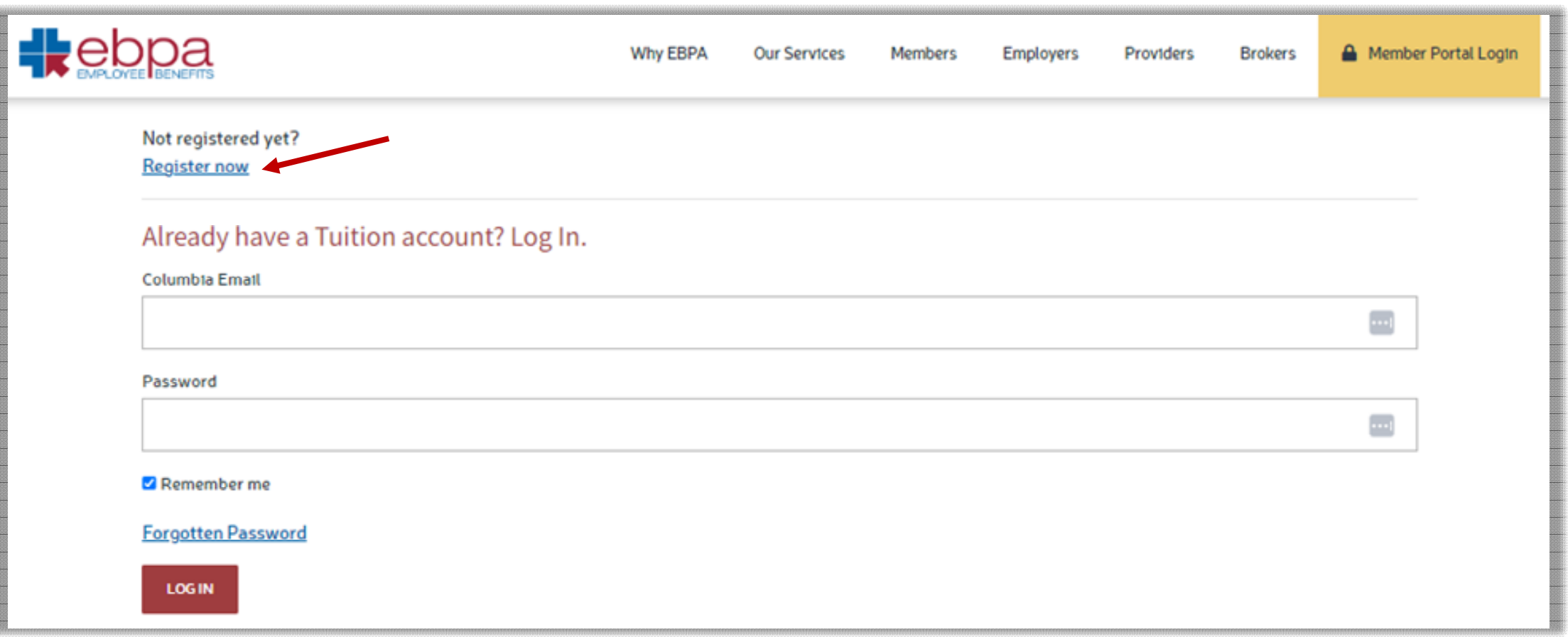

*Online Portal Instructions*

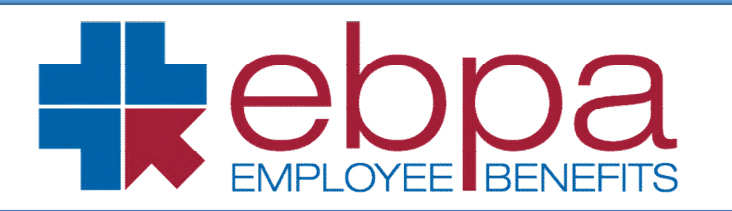

#### **STEP 4**

On the **Register** page. Complete all required fields and then click register. Once you click Register, it will bring you to the LOG IN screen where you will input your email and password to log in.

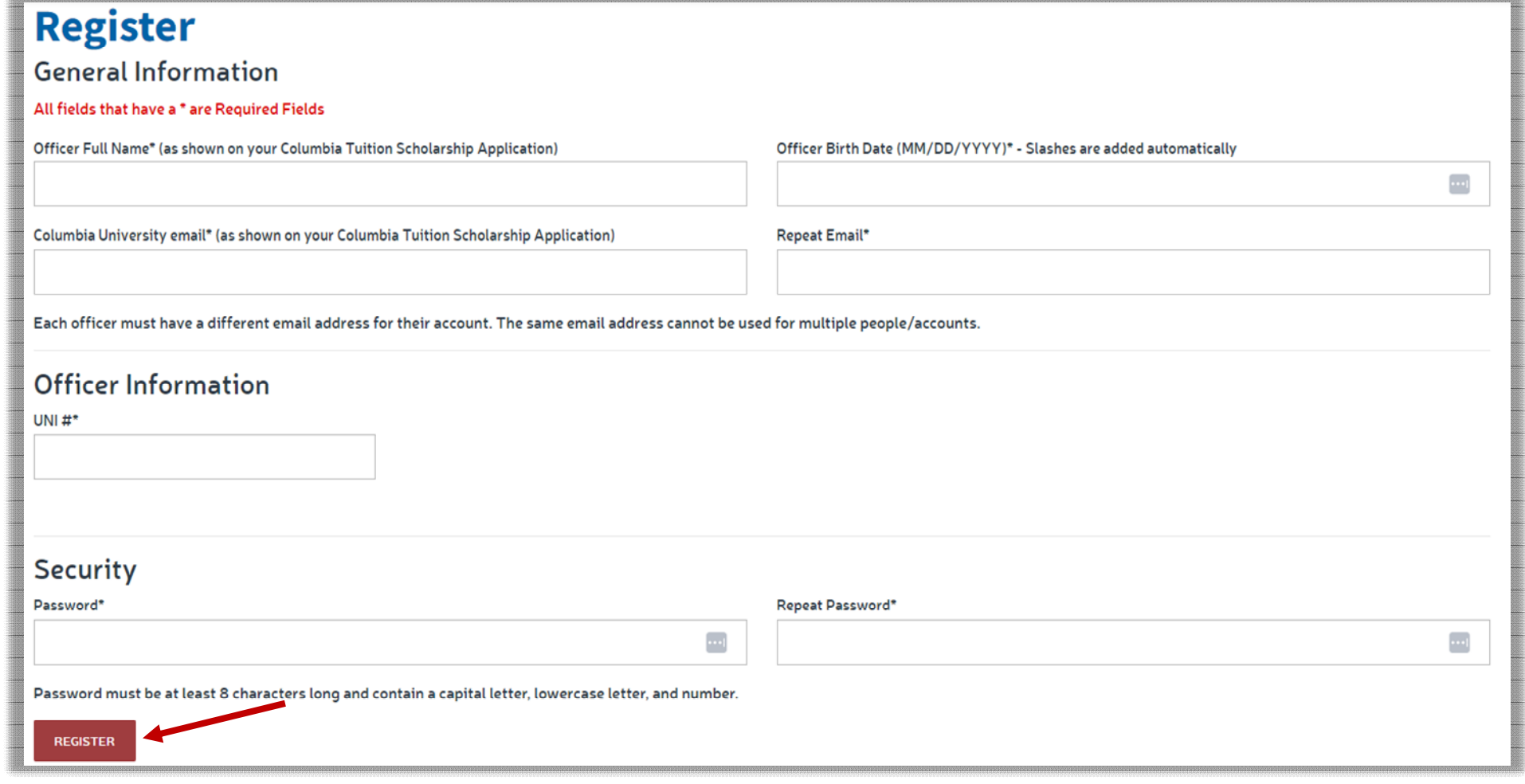

*Online Portal Instructions*

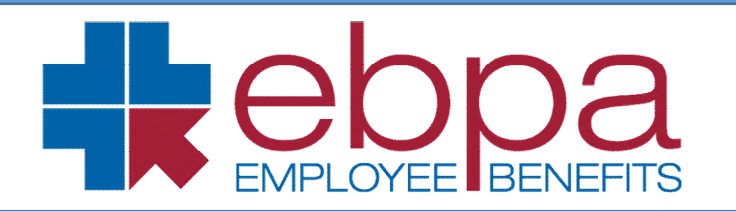

#### **IMPORTANT INFORMATION:**

Please note, Explanation of Payments (EOPs) prior to August 1, 2022, will not be available on the Online Tuition Portal. Please contact EBPA's Tuition Customer Service Team at 888-456-4576, M-F 8am-6pm ET to request prior EOPs.

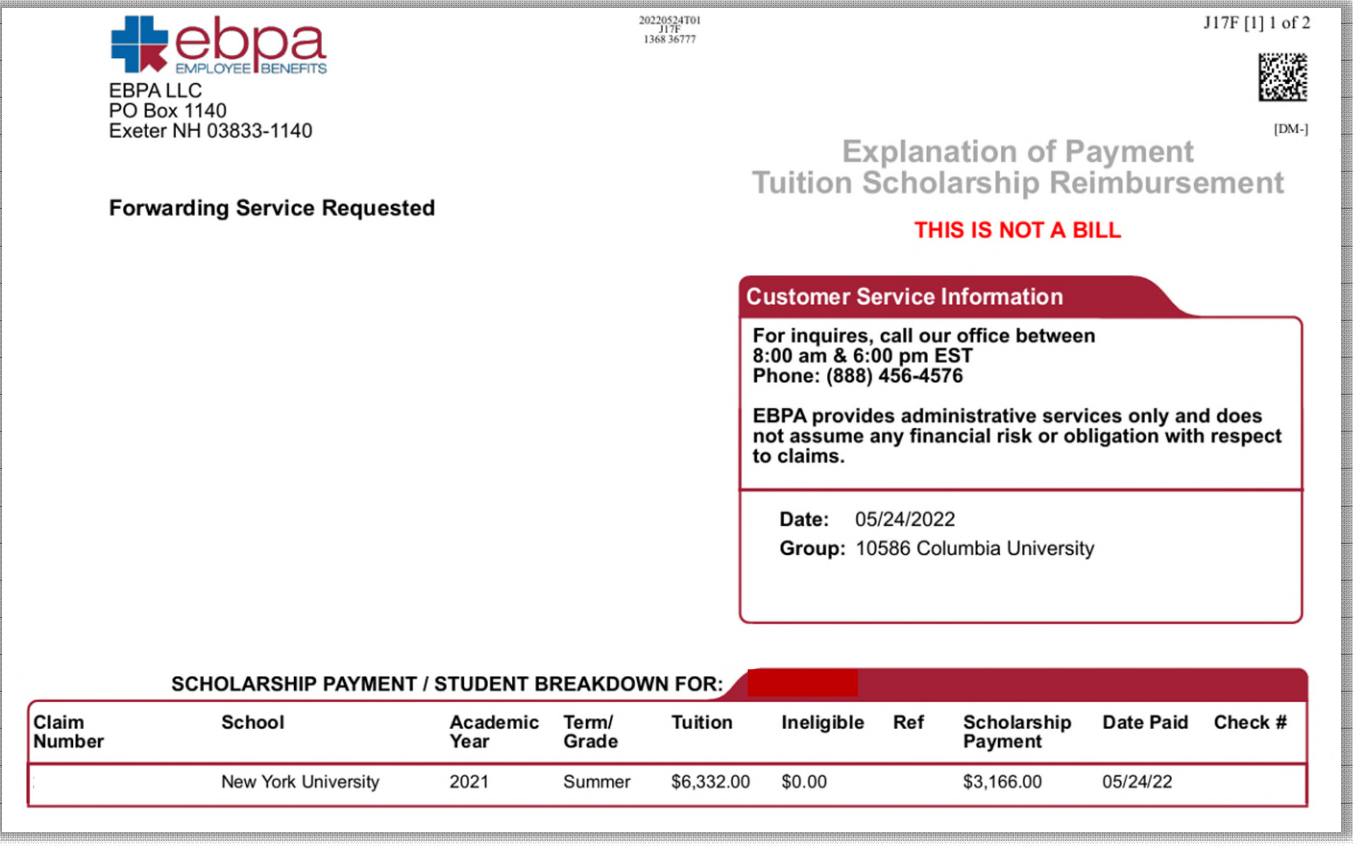